# All-in-one iOS-to-Android switching tools

So, you're ready to leave your iPhone for greener pastures — specifically, the bright green hue of Google's Android ecosystem.

It's a major move, to be sure, but it doesn't have to be daunting. Beneath the surface-level differences, Android and iOS actually have a lot in common — and with the right steps, you can switch from an iPhone to an Android device without losing anything significant (including your sanity).

Make your way through this easy-to-follow guide, and you'll be happily settled in your new high-tech home in no time.

First things first: Some Android devices, like [Samsung's Galaxy phones](http://www.samsung.com/us/smart-switch/) and [Google's Pixel products,](https://madeby.google.com/phone/support/#switch) ship with their own all-in-one iPhone-to-Android switching systems. These systems may include special software and possibly even physical cables for moving a bunch of data from your iPhone to your new Android device in one fell swoop. If your Android phone offers such a service, it's a smart place to start.

Of course, these all-in-one methods aren't available for every phone, and they don't always work flawlessly or across all of the areas relevant to your needs. Next, we'll get into the step-by-step details of how you can get every important category of data moved over on your own, bit by bit, without giving yourself a migraine.

### Calendar, contacts and photos

We'll start with a simple three-for-one special. Believe it or not, the core categories of calendar, contacts and photos are among the easiest things to migrate from iOS to Android.

All you've gotta do is install the [Google Drive app](https://itunes.apple.com/au/app/google-drive-free-online-storage/id507874739) onto your iPhone, then sign into the app using your primary Google account. (If you don't yet have a Google account, the app will give you the opportunity to create one.)

On your iPhone, open the Drive app's menu, select "Settings" and then "Backup." If you're interested in moving over some but not all of the available areas, you can tap whichever area you want to handle individually. If you want to move them all at once, just tap the blue "Start Backup" button to let the app deal with everything together.

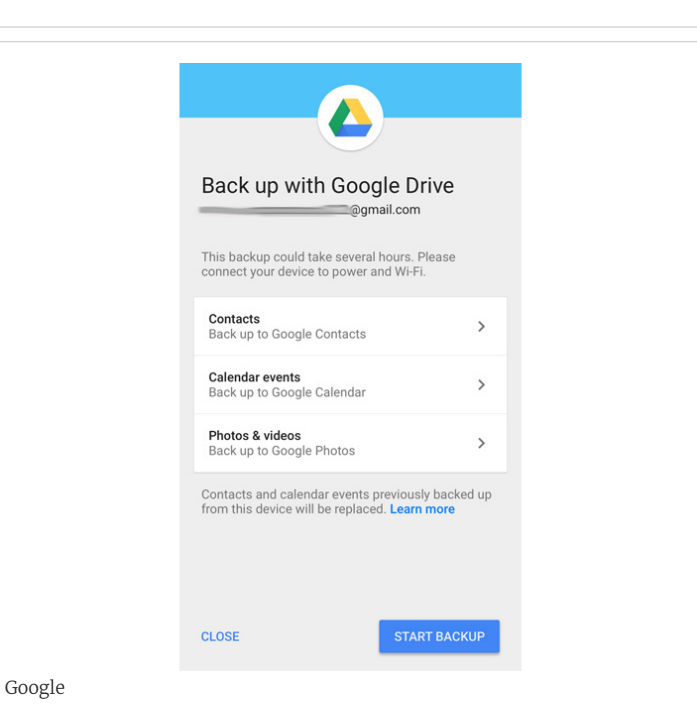

Google Drive for iOS provides an easy way to move your calendar, contacts and photos data over to Android.

This process may take a while and burn through a fair amount of data, so you'll probably want to save it for a time when your phone can be plugged in, connected to a reliable Wi-Fi network and not immediately needed for anything else. That being said, you can always hit pause and start things up again later, so don't worry too much about the timing.

All done? Excellent: Now just sign into your new Android phone with that same Google account. You should be able to find your calendar data in the [Google Calendar app,](https://play.google.com/store/apps/details?id=com.google.android.calendar) your contacts data in the [Google Contacts app](https://play.google.com/store/apps/details?id=com.google.android.contacts) and all of your photos and videos in the [Google Photos app](https://play.google.com/store/apps/details?id=com.google.android.apps.photos). (Depending on your device, some or all of those apps may be preinstalled by default; if any of them is not, you can simply download and install it from the Google Play Store.)

One exception to the rule: If your contacts or calendar data is connected to a Microsoft Exchange account, it won't be moved over as part of this process. In that scenario, you'll need to add your Exchange account into the [Gmail app](https://play.google.com/store/apps/details?id=com.google.android.gm) on your Android phone (see the next section for more detail), and your contacts and calendar info should then automatically show up in the appropriate apps.

[\[ Further reading: How to get Android 8.0 Oreo on your Pixel or](http://www.computerworld.com/article/3218166/android/android-80-oreo-upgrade.html#tk.ctw-infsb) Nexus right now ]

## Email

All right — ready to bring all of your email over to your shiny new smartphone? That migration will range from "ridiculously simple" to "relatively hassle-free," depending on the specifics of your setup.

Choose your own adventure:

If you're currently using Gmail: There's nothing to do; just make sure you sign into your Android device with the same Google account associated with your Gmail address, and all your mail will automatically appear in the Android Gmail app and be waiting for you. If you have more than one Gmail address and want to be able to access them all on the phone, open the Gmail app's settings and look for the "Add account" option, then follow the steps to add any additional Google accounts into the mix.

If you're currently using a webmail provider like Outlook.com, Hotmail or Yahoo: Add the account into the Gmail app on your new phone, using the same steps described above but selecting the appropriate account option on

the "Add account" screen.

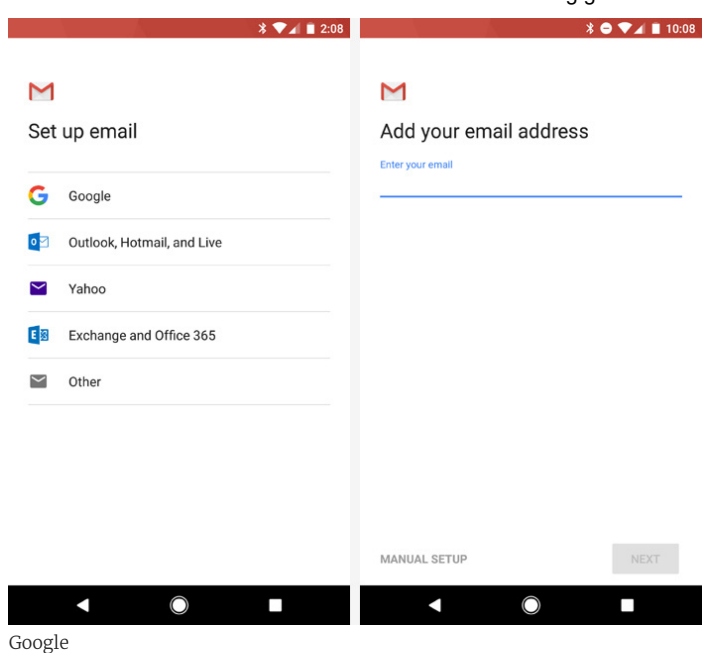

The Gmail app provides options for connecting different types of email accounts to your Android device.

If you're currently using Apple Mail: Once again, just add the account into the Gmail app on your Android phone. There's a little more to it this time, though: After you select "Add account" within the app's settings, tap the line labeled "Other," type in your email address and then select "Personal [\(IMAP\)." When prompted, put in the various mail server settings provided](https://support.apple.com/en-gb/HT202304) on Apple's support site.

If you're currently using Exchange: Same basic deal, but select the option for "Exchange and Office 365" in the "Add account" section of the Gmail app's settings. The app will walk you through the rest of the setup procedure.

One final option to consider: If you're using any of the aforementioned non-Gmail account types and want to ditch your old address and move entirely into Gmail, you can import all of your old account's email into Gmail by following the steps on [this Google support page.](https://support.google.com/mail/answer/21289?co=GENIE.Platform%3DDesktop&hl=en#import_old) You may also want to instruct your old mail service to forward all new messages to your Gmail address so you don't miss any important missives from people who haven't yet learned about your move.

#### http://www.computerworld.com/article/3218067/android-iphone-to-android-ultimate-g<br>8b743c0b72d0180e37eec9c87eec9c87eec9c87eec9c97ea37ea37eec9c87eec9c87eec9c84fcbee Messaging

Not surprisingly, Apple's iMessage system doesn't play nicely with non-Apple platforms. But that doesn't mean it's impossible to leave; you just have to take the right set of steps to avoid missing-message misery.

First, go into Settings on your iPhone, tap "Messages" and then toggle "iMessage" to off. While you're in Settings, you'll probably want to look for the "FaceTime" option and toggle it to off, too, since you presumably won't be active on that platform anymore.

Second, open [Apple's "Deregister iMessage"](https://selfsolve.apple.com/deregister-imessage) web page and scroll down to the section labeled "No longer have your iPhone?" Put in your phone number, click the link to send a confirmation code and then type the confirmation code you receive into the page.

Both of these steps are critical; if you don't complete them, Apple will likely intercept at least some of your incoming text messages, and you'll never even know you missed 'em.

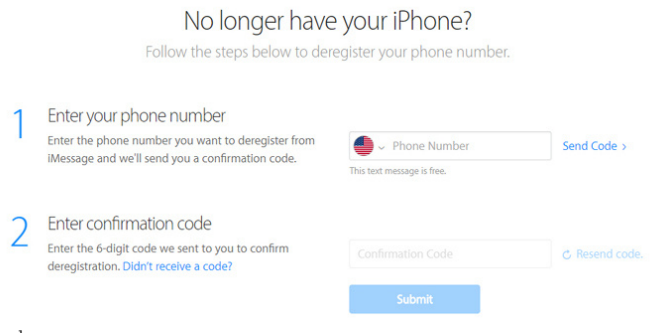

Apple

Get your phone number out of the iMessage system or forever wonder if Apple is snatching your messages.

If you want to keep all of your existing text messages and bring them over to your new phone, an app called [iSMS2droid](https://play.google.com/store/apps/details?id=org.faked.isms2droid&hl=en) can get the job done. The process is [a bit gnarly](https://isms2droid.com/) and involves manually backing up your iPhone to a computer, then finding specific files and transferring them onto your [Android phone — but if you really need to save all your old messages,](http://www.computerworld.com/article/3214452/android/android-file-transfer-how-to-move-data-between-your-phone-and-computer.html) it's about the best option you have.

The silver lining is that once you're on Android, keeping your messages synced and available on any device can be thought-free. Just be sure to pick a [messaging app that automatically backs up and restores data](http://www.computerworld.com/article/3215095/android/how-to-backup-android-phones-complete-guide.html#toc-4) from the get-go, and you'll be fine as wine.

http://www.com/article/3218067/android-iphone-to-android-ultimate-guide.html?idge\_eid=8b743c0b72d0180e37eec9c6

So long, iCloud Drive — hello, Google Drive. The most direct way to get all your data off of Apple's cloud storage service and onto Google's is to install the desktop apps for both [iCloud Drive](https://www.apple.com/icloud/setup/mac.html) and [Google Drive](https://www.google.com/drive/download/) on your Mac or Windows PC. Then, open Finder or File Explorer windows for both locations, select everything from iCloud Drive and drag it over to Google Drive.

Wait for the transfer to finish, and that's it: Every one of your precious files [is now available via Google Drive on Android \(as well as on iOS and the](http://drive.google.com/) web).

## Apps

The bad news: Any apps you've installed on your iPhone won't automatically transfer over to Android, and any apps you've paid for on iOS will likely have to be purchased again.

The good news: These days, most major productivity apps are readily available on both platforms. And once you're all set up with Android, all of your apps and app data will [automatically sync with Google's servers](http://www.computerworld.com/article/3215095/android/how-to-backup-android-phones-complete-guide.html#toc-2) and follow you to any future Android devices.

Take a few minutes to go through Google's Play Store — either on your Android phone or [via a web browser](https://play.google.com/store/apps) on any computer - and search for the apps you want. If you install an app onto your phone and it asks you to sign in when you first open it, make sure to use the same username or email address you used on your iPhone so that any data tied to your account will carry over.

After you've settled in, you may want to explore a bit further beyond the apps you already know. Unlike iOS, Android allows [all sorts of clever tools](http://www.computerworld.com/article/3208108/android/android-apps-efficiency-timesaving.html) for customizing and controlling the core user interface, and some of them can enhance your efficiency in pretty interesting ways.

## Music

Thank your lucky stars, because bringing music over from iOS to Android is no longer the absolute nightmare it once was.

There's nothing to it if you use a streaming service like [Spotify,](https://play.google.com/store/apps/details?id=com.spotify.music) [Pandora,](https://play.google.com/store/apps/details?id=com.pandora.android) [Google Play Music](https://play.google.com/store/apps/details?id=com.google.android.music&hl=en) or even  $-$  amazingly  $-$  [Apple Music](https://play.google.com/store/apps/details?id=com.apple.android.music); just download the equivalent app from the Google Play Store, sign in, and your entire collection will be at your fingertips in seconds.

If you have your own personal music collection, your best bet is to download the Mac- or Windows-based [Music Manager app](https://play.google.com/music/listen?u=0#/manager) for Google Play Music. It can find and import any music stored on your computer as well as in iTunes, in [formats ranging from](https://support.google.com/googleplaymusic/answer/1100462?hl=en) MP3 to WMA, FLAC and OGG — and even AAC files without digital rights management (DRM) protection.

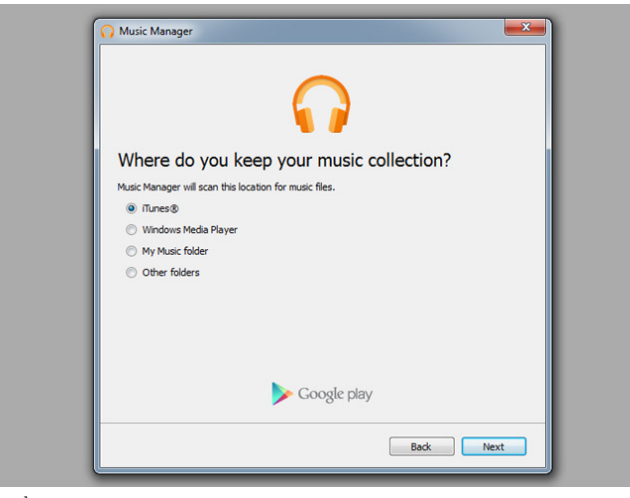

Google

The Music Manager app for Google Play Music can import songs from iTunes and elsewhere on your computer.

The one lingering exception is any music purchased from iTunes prior to 2009, as such songs were encoded into a proprietary and DRM-protected version of the AAC format. Those files, by design, won't be compatible with [any other music service. If you want to pay \\$25 for a year of Apple's iTunes](https://support.apple.com/en-us/HT204146) Match service, you can ["exchange" those files](https://support.apple.com/en-us/HT201616) for non-DRM-protected versions that'll work anywhere.

Otherwise, your only real option is to employ the old-school workaround of burning those tracks to a CD (assuming your computer still has a CD burner, of course), then putting the CD back into the computer and ripping [the songs into a standard unlocked format. That'll result in lower-quality](https://www.howtogeek.com/228172/how-to-rip-audio-cds-to-your-pc-or-mac/) audio than you'd get purchasing the tunes directly from almost any music service nowadays, but it is what it is.

## Welcome to Android

**t** the contract and the case of the carrying android phone owner. Well, wouldya look at that? You've done it! All your important info is now off your iPhone and on your new Android device, and you're ready to start

Before we bid adieu and send you scampering off on your new adventure, let's take a moment to go over a few things of note as you learn your way around this wild new world.

First, the getting-around basics: No matter where you are in Android, you can always swipe down once from the top of the screen to see any pending [notifications and swipe down a second time to see the full Quick Settings](http://www.computerworld.com/article/3155825/android/android-nougat-quick-settings.html) panel. And speaking of notifications, Android makes them exceptionally easy to control — so learn the [ins and outs of notification management](http://www.computerworld.com/article/3212767/android/android-productivity-tips.html#4) and don't let your phone's alerts control you.

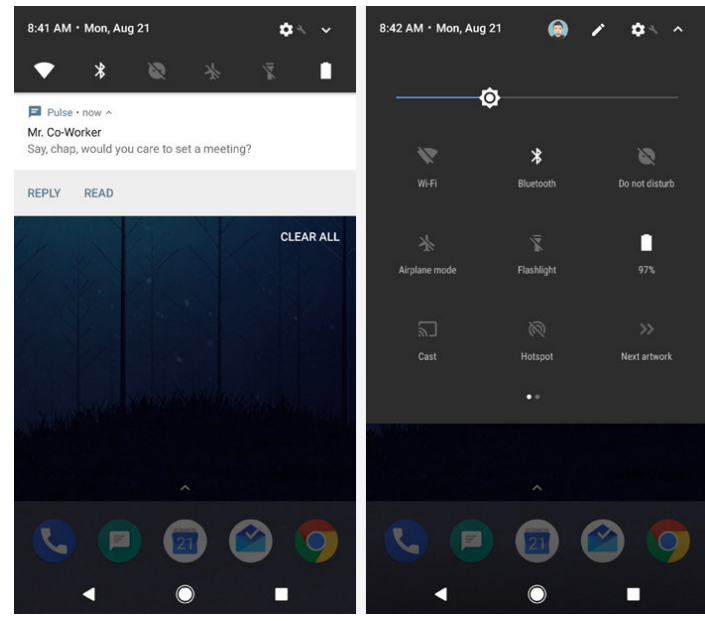

JR Raphael / IDG

Android's notifications panel (left) and Quick Settings panel (right) are never more than a swipe away. (Their exact appearance may vary from one phone to the next.)

Those three virtual buttons at the bottom of your screen? You've probably figured out by now that one is a universal Back button and one is a familiar-seeming Home key (which many devices allow you to press and hold to access [the Google Assistant](http://www.computerworld.com/article/3178422/android/google-assistant-android.html), Android's version of Siri).

http://www.com/article/3218067/android-iphone-to-android-iphone-to-android-ultimate-guide.html?idgeec9c0b72d01 The third and typically square-shaped button lets you view your most recently used apps and jump around the operating system. It has a couple hidden functions, too: You can [double-tap it to snap between apps,](http://www.computerworld.com/article/3212767/android/android-productivity-tips.html#5) a la Alt-Tab in Windows, and in some versions of Android, you can long-press it to

[launch a split-screen mode](http://www.computerworld.com/article/3212767/android/android-productivity-tips.html#6) for viewing two apps on-screen at the same time.

Last but not least, you've no doubt seen some scary-seeming stories about security on Android. Be aware: Most of that stuff is overly sensationalized [and woefully misleading. Malware really isn't a real-world issue on](http://www.computerworld.com/article/3027231/android/android-malware-monster.html) Android, and Google has [its own multilayer security system](http://www.computerworld.com/article/3210587/android/google-play-protect-android.html) in place to protect you from all sorts of threats — including the most realistic one of all: [a lost phone.](http://www.computerworld.com/article/3217025/android/find-my-device-android-phone.html)

Craving even more practical tips and foundational knowledge? My, aren't you a tenacious little monkey! Check out the following Computerworld guides to continue your Android optimization education:

- [8 ways to turn Android into a productivity powerhouse](http://www.computerworld.com/article/3212767/android/android-productivity-tips.html)
- [4 hidden shortcuts for typing faster on Android](http://www.computerworld.com/article/3048523/android-keyboard-shortcuts.html)
- [7 new tricks to try with Google Assistant on Android](http://www.computerworld.com/article/3178422/android/google-assistant-android.html)
- [The quiet power of Android's custom launchers](http://www.computerworld.com/article/3195313/android/android-launchers.html)
- [The simple way to scan documents with your Android phone](http://www.computerworld.com/article/3208846/android/scan-documents-android-phone.html)
- [How to back up Android devices: The complete guide](http://www.computerworld.com/article/3215095/android/how-to-backup-android-phones-complete-guide.html)
- [7 Android tools that can help your personal security](http://www.computerworld.com/article/3029725/android/7-android-tools-that-can-help-your-personal-security.html)

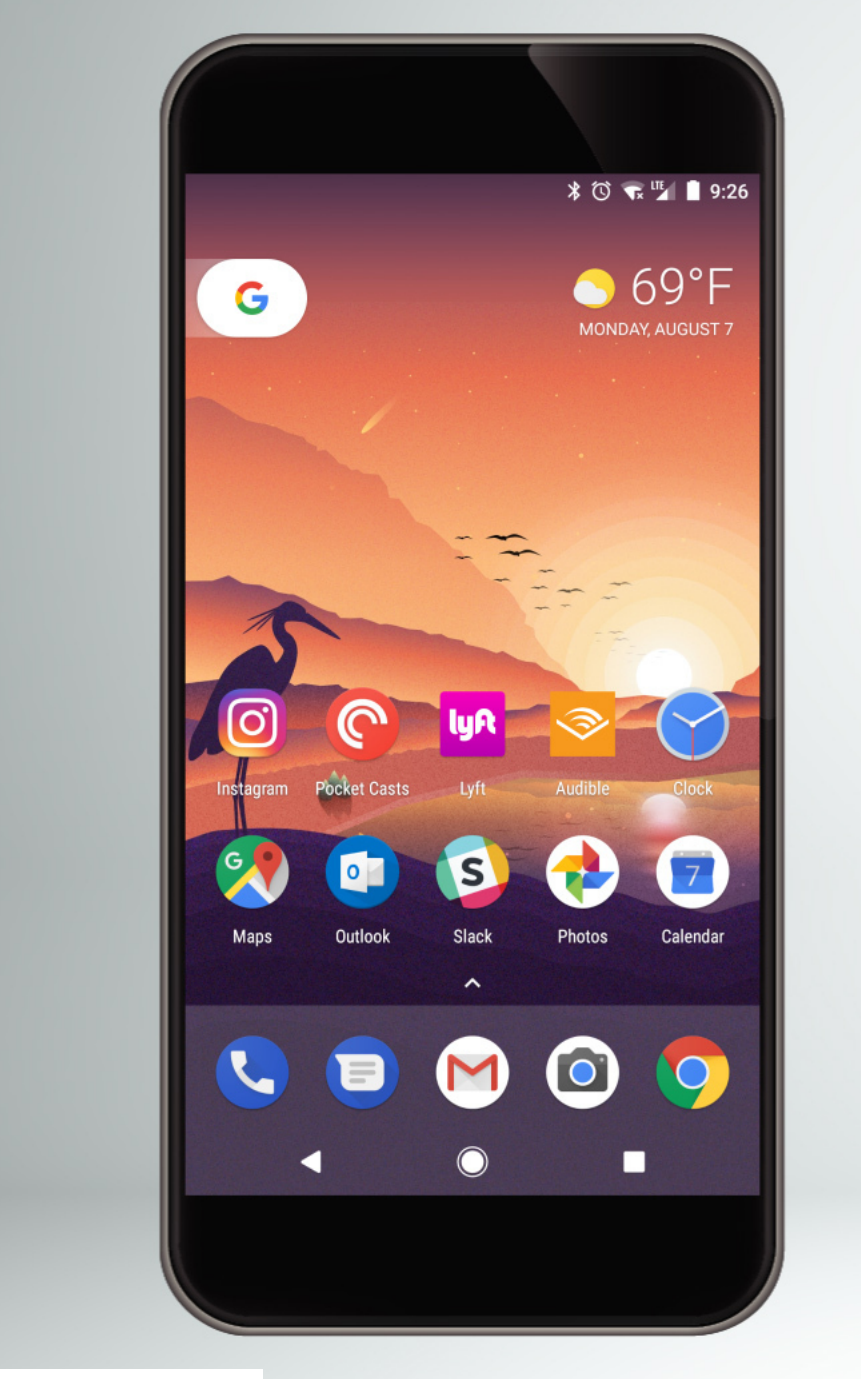

 $\overline{\mathbf{L}}$ 

VS.

 $\blacktriangle$ 

1

Viewed using [Just Read](https://github.com/ZachSaucier/Just-Read)